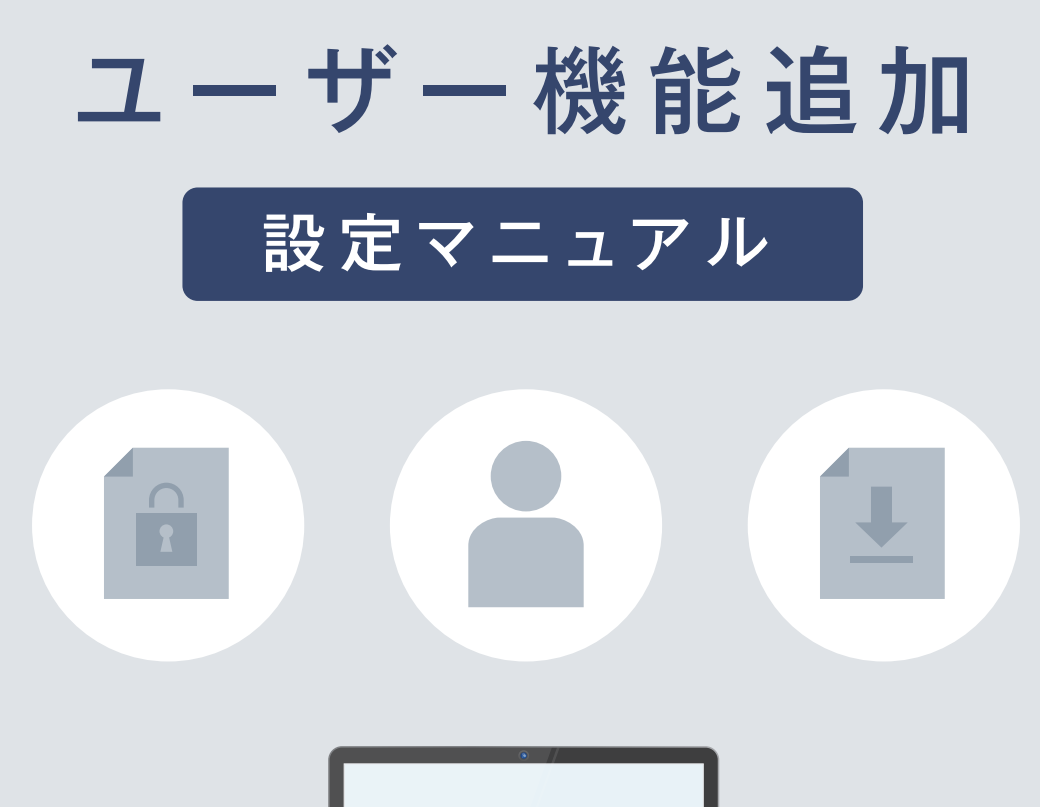

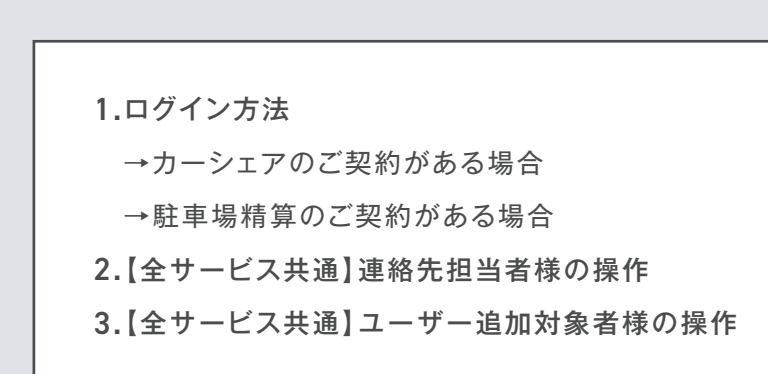

# **Times BUSINESS SERVICE**

連絡先担当者ご自身にてWeb上でログイン権限を持たせる「ユーザー追加」設定が可能です。

ここで権限付与が可能なのは下記権限表の「C:管理担当者」と「D:請求担当者」の2つです。電子請求書のダウン ロード権限を追加したい場合は「D:請求担当者」の設定が必要です。

※請求書発行元が「タイムズ24株式会社」のみ対応、「タイムズモビリティ株式会社」は電子請求書サービス非対応となります。

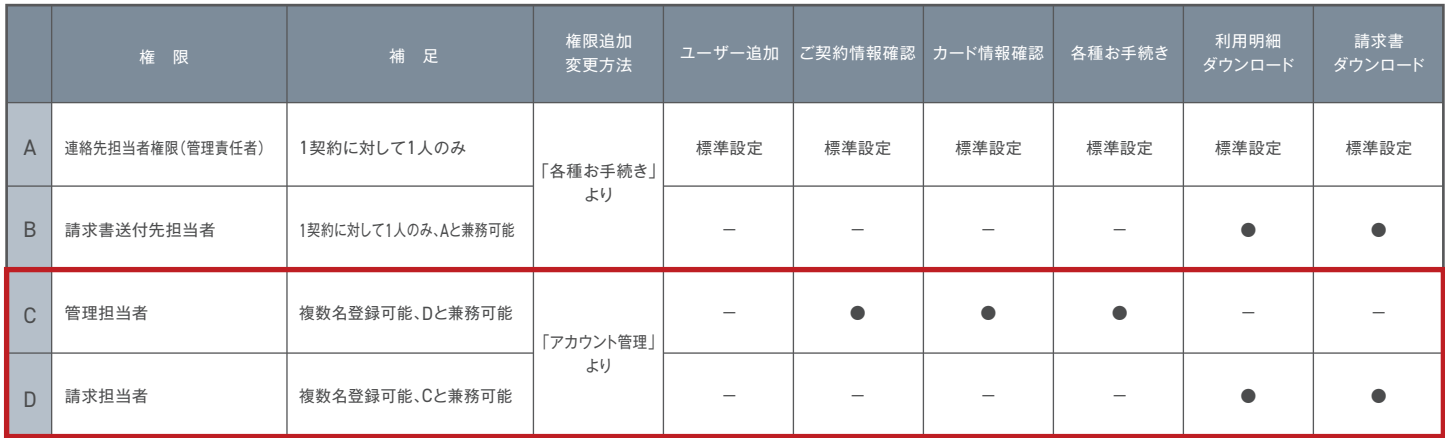

※タイムズカーご契約のお客様で安心走行距離の承諾、クレジットカード情報の変更(請求書払いの場合はWebより変更不可)は連絡先担当者のみが可能です。

### 1.ログイン方法(入口は異なりますが、以下【2】以降はサービス共通画面です。)

https://share.timescar.jp/へアクセスしてください。

カーシェアのご契約がある場合

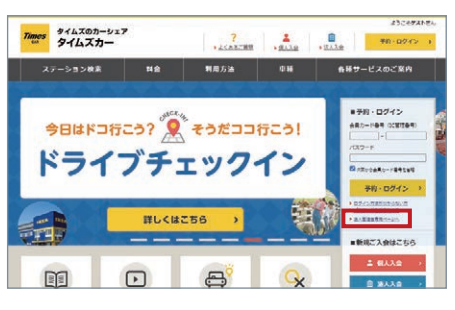

- ページ右側にある「法人管理者専用ペー―――<mark>2</mark> 「契約先ID(契約番号)もしくは申込番号」――<mark>3</mark> ジへ」をクリック
- -<br><mark>70mos タイムズビジネスサービス</mark><br>タイムズ法人管理者専門けWebリイ ログイン 。<br>レポート、タイムズカー・タイムズカーレンタルの注入管理を看来マイベージの目通口グインです。 \*\*\*\*\*\*\*<br>\*\*\*\*\*\*\*@\*\*\*\*.co.jp  $(12 - 5.32)$ \*\*\*\*\*\*\* ※1386年に記録の中の集号でもログパンが考察です。<br>■私自号は社長事項書、カーシェア、レングカーモー共で通常」<br>■PIDIRのお客様の通常書ではPINHPITAD単位に、
	- 「メールアドレス」「パスワード」を入力し、 ログイン

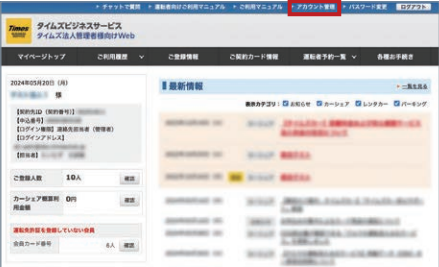

3 ページ上部にある「アカウント管理」を クリックし、ユーザー追加ページへ移動

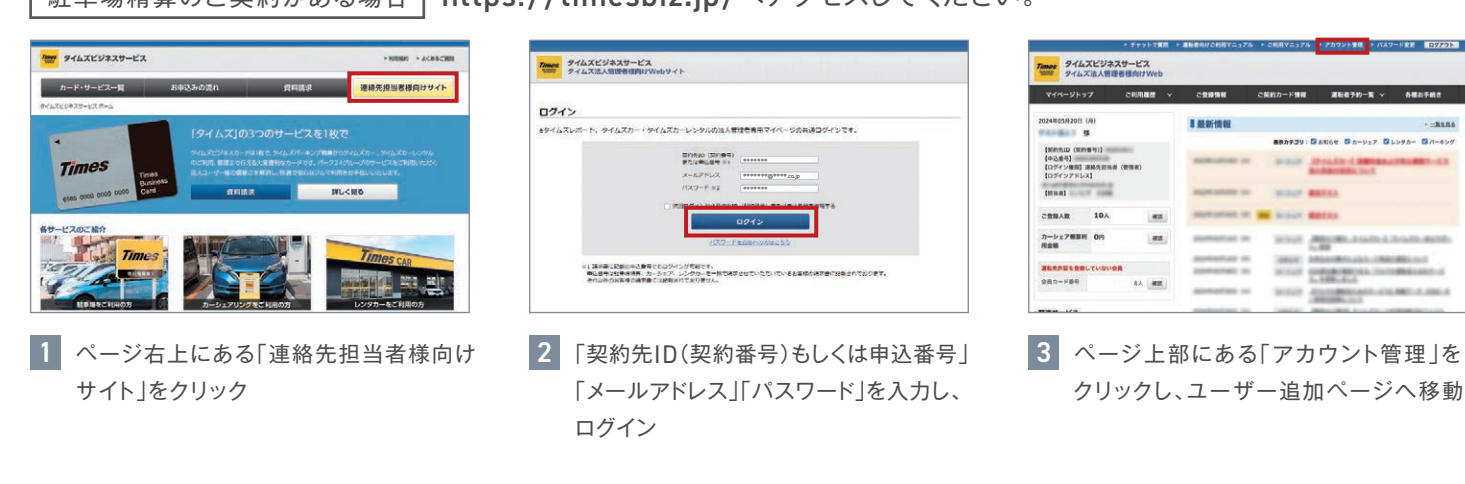

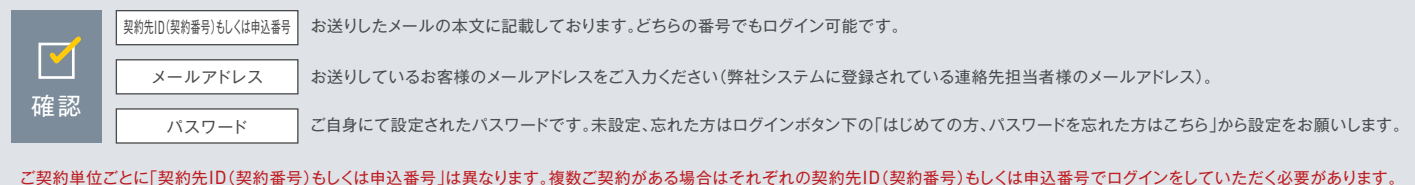

駐車場精算のご契約がある場合 https://timesbiz.jp/へアクセスしてください。 ● 電子請求書のダウンロード権限を追加されたい場合は「請求担当者」のチェックが必要です。「請求担当者」「管理担当者」両方の設定も 可能です。

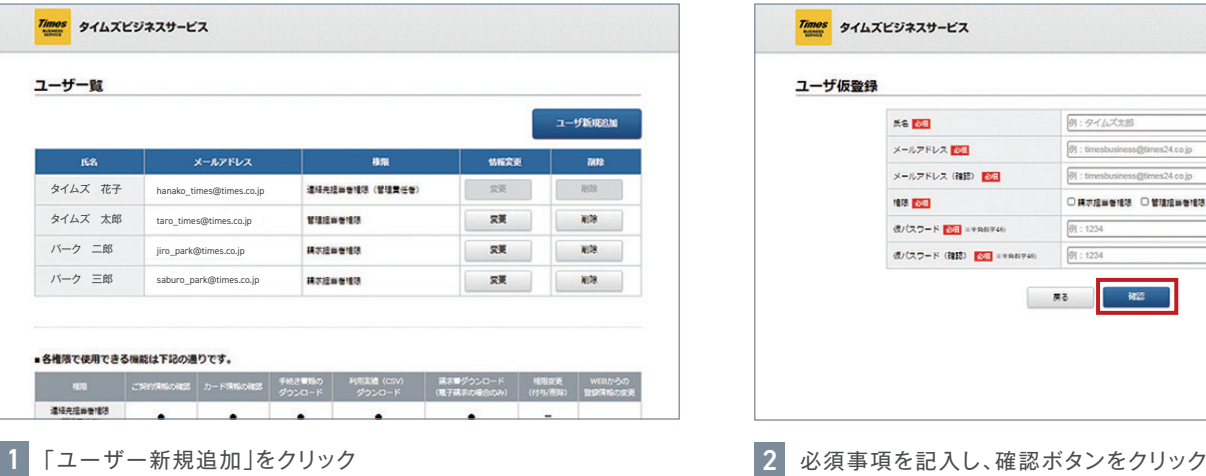

連絡先担当者様は全ての権限が付与されています。このサイト では「管理担当者」「請求担当者」の権限付与が可能です。

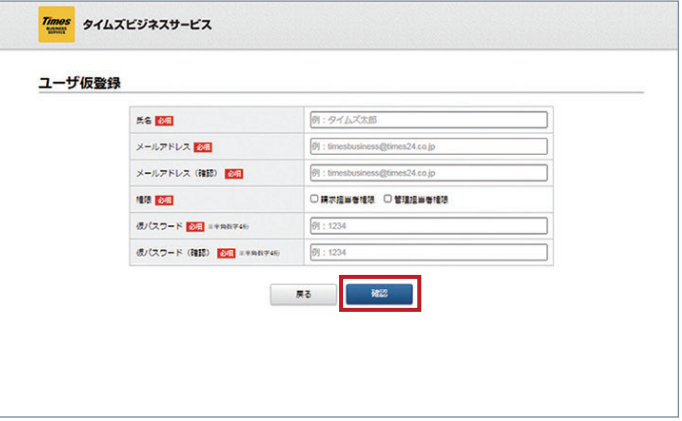

仮パスワードは「ユーザー追加対象者様」が本登録をする際に 必要となりますので、必ずお控えの上、ご共有いただきますよう お願いいたします。

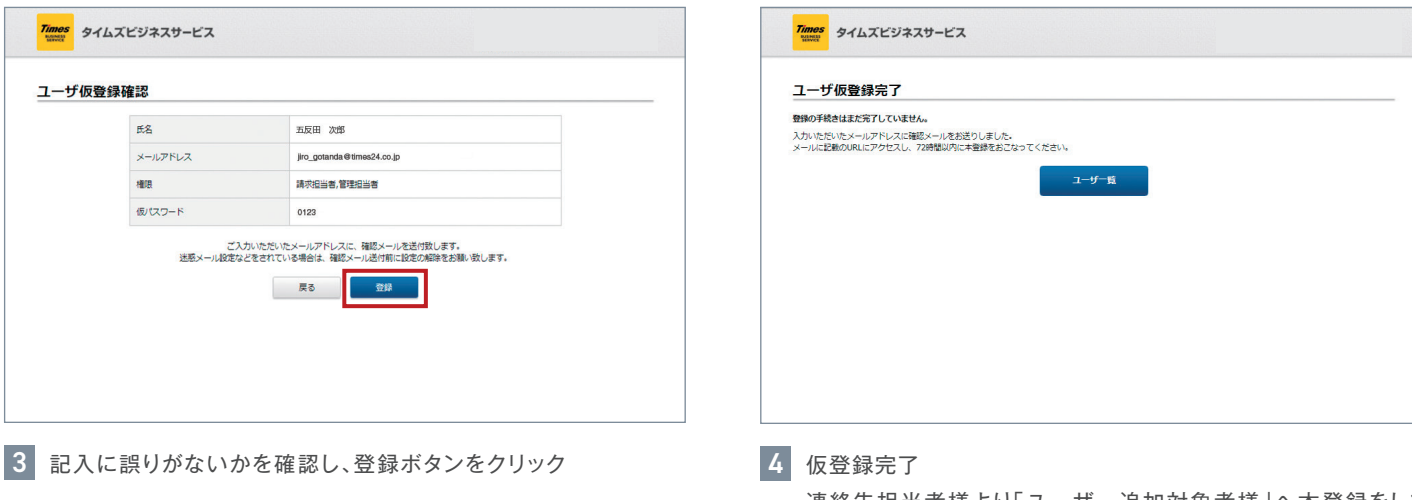

連絡先担当者様より「ユーザー追加対象者様」へ本登録をして いただくようお伝えください。

## 3.【全サービス共通】ユーザー追加対象者様の操作

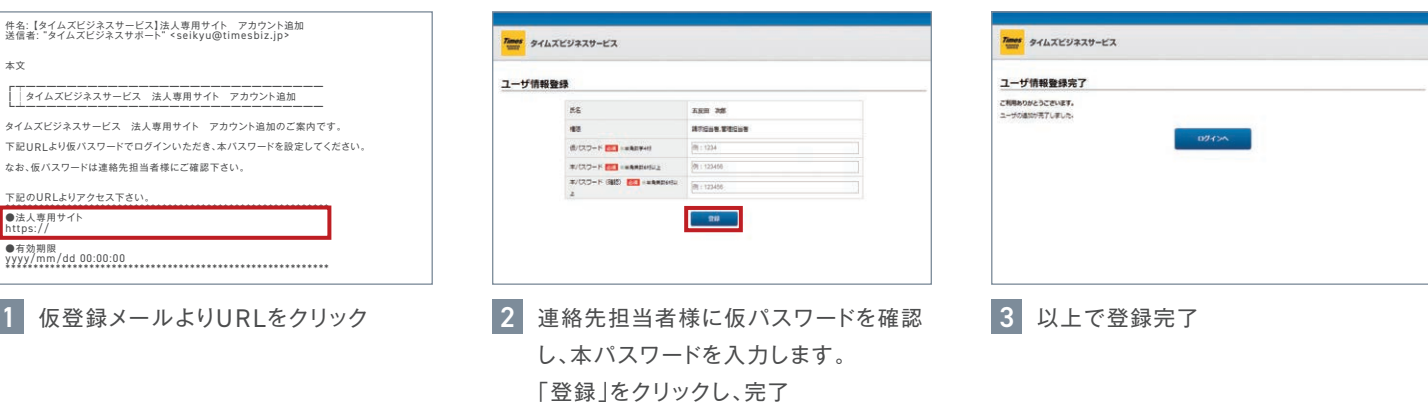

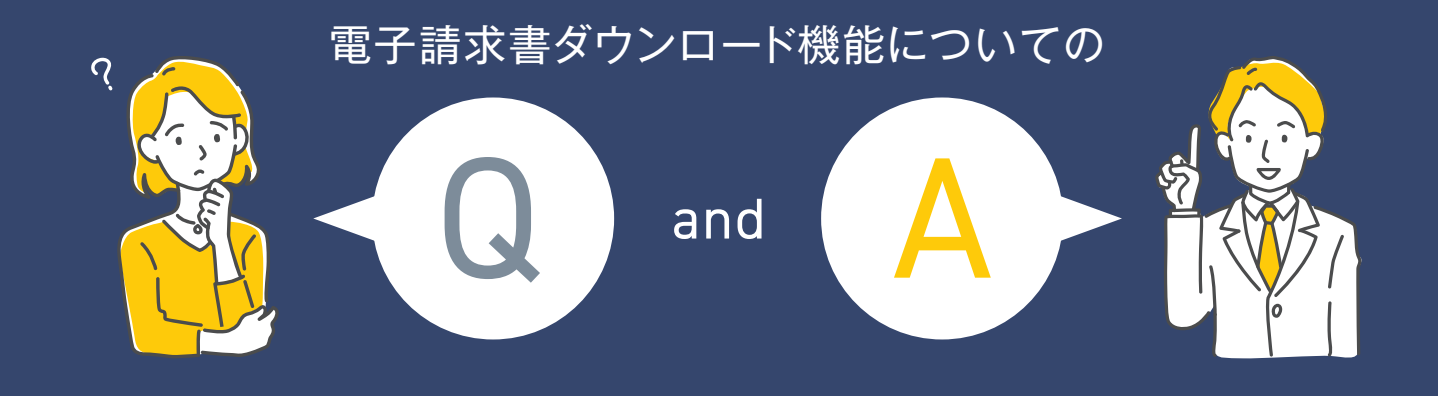

#### 連絡先担当者以外でもユーザー追加はできますか? Q

申し訳ありません。ユーザー追加の権限は1契約につき1名で「連絡先担当者様」のみとなります。 A

#### ユーザーの削除や変更をするにはどうすれば良いの? Q

「連絡先担当者」「請求書送付先担当者」の変更の場合は連絡先担当者様、管理担当者権限の方が所定の変更届をご提 出ください。「管理担当者」「請求担当者」の変更、削除の場合は連絡先担当者様にてログイン画面上部にある「アカウント 管理」よりWeb上で手続きを行ってください。 A

#### ユーザー追加のメールアドレスは共有メールでも登録できますか? Q

可能です。ただし、1ユーザー、1アドレスとなるため、ほかの方をユーザー追加される際は同じメールアドレスを登録する ことはできません。 A

#### 権限は複数登録できますか? Q

連絡先担当者(管理責任者)、請求書送付担当者は1契約につきそれぞれ1名のみ。管理担当者、請求担当者であれば兼務 も複数名登録も可能です(上限の設定はありません)。 A

#### 「seikyu@timesbiz.jp」からメールが届いたけどどうすれば良いの? Q

連絡先担当者様よりユーザー追加の招待がされたためメールを送付しております。72時間以内に本登録を行ってください。 連絡先担当者様より「ユーザー追加対象様」へ仮パスワードの共有をお願いします。 A

#### 本登録をしようとしたところ仮パスワードを求められたけど何を入れたらよいの? Q

連絡先担当者様が仮パスワードを設定されている為、連絡先担当者様にお聞きください。 A

#### パスワードを忘れてしまった場合はどうすれば良いの? Q

弊社ではご登録のパスワードを確認することができません。ご自身でログイン画面の「パスワードをお忘れの方はこちら」を クリック。URLをクリックの上、再発行の手続きを進めてください。 A

誰をユーザー追加したかが分からない。 Q

A

連絡先担当者様ご自身で「アカウント管理」の「ユーザ一覧」よりご確認ください。